# **Odroid**

## Ton Valkenburgh

## Er zijn veel toepassingen voor de Raspberry Pi. In de loop der tijd verschenen er een aantal klonen van de Pi op de markt, bv. van Odroid.

## Intro

Odroid van het Zuid‐Koreaanse bedrijf Hardkernel heeft veel gemeen met de Pi. Hoewel hij ook een ARM‐processor en de 40‐pins GPIO‐aansluiting heeft, zou ik het niet echt een kloon willen noemen. Van Odroid bestaan verschillende uit‐ voeringen, die ieder zijn gericht op een specifiek toepas‐ singsgebied. In dit artikel wil ik laten zien wat mijn plannen zijn met een Odroid‐board.

## Inleiding

Ik werd op Odroid (link ) gewezen door een teamgenoot van het platform Muziek. Dat was Odroid‐N2+. De 4 GB‐versie is wel iets duurder dan de Paspberry Pi 4 met 4 GB, maar hij biedt meer rekenkracht en een goede DAC. Dat maakt hem eigenlijk voor muziek interessanter. De diverse Odroid‐ boards hebben niet altijd de zelfde CPU's. Zo vond ik twee interessante boards: de HC4 en M1.

De N2+ heeft een krachtiger CPU: de Quad‐core Cortex‐A73 en Dual‐core Cortex‐A53 tegenover de Quad‐core Cortex A53 voor de HC4 en M1. De HC4 heeft twee SATA‐aansluitingen en de M1 heeft er één, een NVMe‐aansluiting in een 4 of 8 GB uitvoering. De HC4 is een oplossing voor het realiseren van een *network attached storage* en de M1 is geschikter voor algemene toepassingen. Voor mijn toepassingen zijn de M1 en HC4 interessanter dan de krachtiger N2+.

## Odroid‐HC4

Mijn QNAP netwerk attached storage (NAS) liep geregeld na een aantal dagen vast. Hij reageerde niet meer op signalen van buitenaf en leek vooral bezig te zijn met zichzelf. Soft‐ ware‐updates losten dat niet op. Ik heb daarom besloten te onderzoeken hoe ik een NAS kan realiseren waarbij ik zelf meer grip op de software heb.

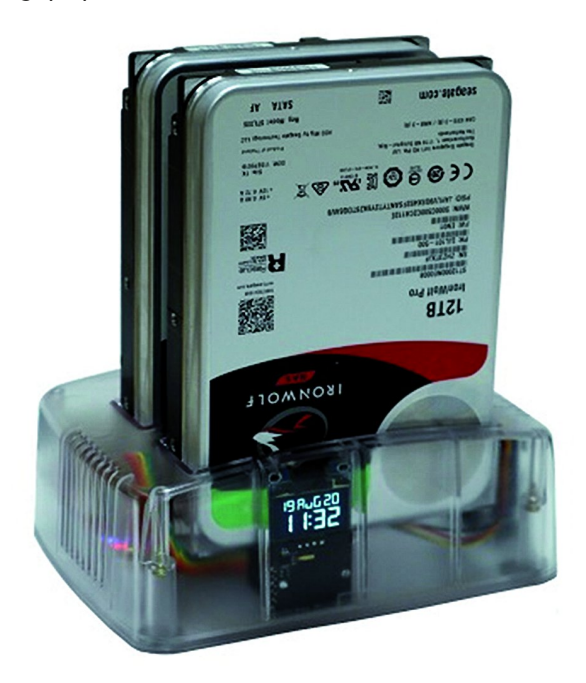

De HC4 (link 2) is een goede oplossing om zelf een *network attached storage* (NAS) te maken. Er is ruimte voor twee 2,5" en/of 3,5" schijven (afbeelding 1). Deze zijn direct verbonden met een PCIe naar SATA‐brug. Voor het program‐ ma is er een slot voor een micro‐SD‐kaart. Verder is er een aansluiting voor een ventilator. De processor is een Quad‐Co‐ re Cortex‐A55 op 1.800 GHz. Er zit 4 GB geheugen op het board. Er is ook een ombouwkast beschikbaar, maar die vind ik ietsje te primitief. De ombouwkast is inbegrepen als je de kit van de HC4 bestelt. Met Open Media Vault (link 3) is er een prima NAS mee te maken. Het idle‐verbruik is waar‐ schijnlijk lager dan bij mijn huidige NAS, die ook twee schijven bevat. Ook is het mogelijk om Ubuntu te installeren en zo een eigen configuratie te maken. Ik ben toch maar verder gaan zoeken en kwam zo bij de M1 terecht.

## Odroid‐M1

De M1 (link 4) is meer een algemene computer. Hij heeft een aantal interessante features. Er zit een klok op met batterij‐ back‐up. Het is mogelijk om een NVMe‐PCIe3‐SSD (afbeelding 2) te gebruiken en er is een aansluiting voor SATA‐3.0 ten behoeve van een harde schijf of SSD. Er is ook een eMMC Module Socket. Als processor een Quad‐Core Cortex‐A55 op 1.992 GHz. De keuze voor werkgeheugen is 4 GB of 8 GB.

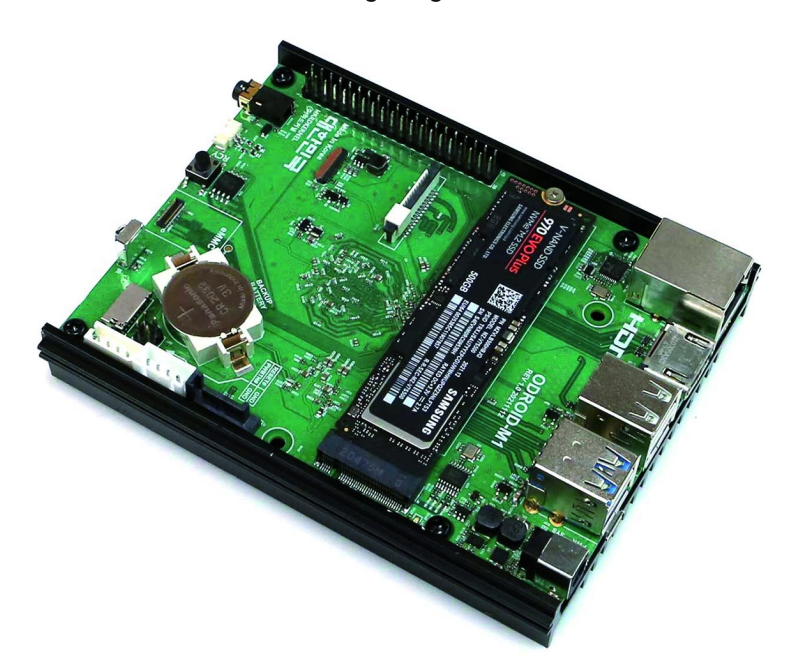

#### *Afbeelding 2: Odroid M1*

Zijn algemeen gebruik blijkt ook uit de aanwezigheid van een 40‐pins GPIO‐aansluiting. Vergeet ook niet de vele USB‐aan‐ sluitingen.

Voor de geïnteresseerden in kunstmatige intelligentie is er ook een neural network processing unit (NPU) aanwezig. Als je hem als een NAS zou willen gebruiken is er een SATA‐ montage‐kit (afbeelding 3) waarmee een stevige bevestiging van de harde schijf mogelijk is.

1

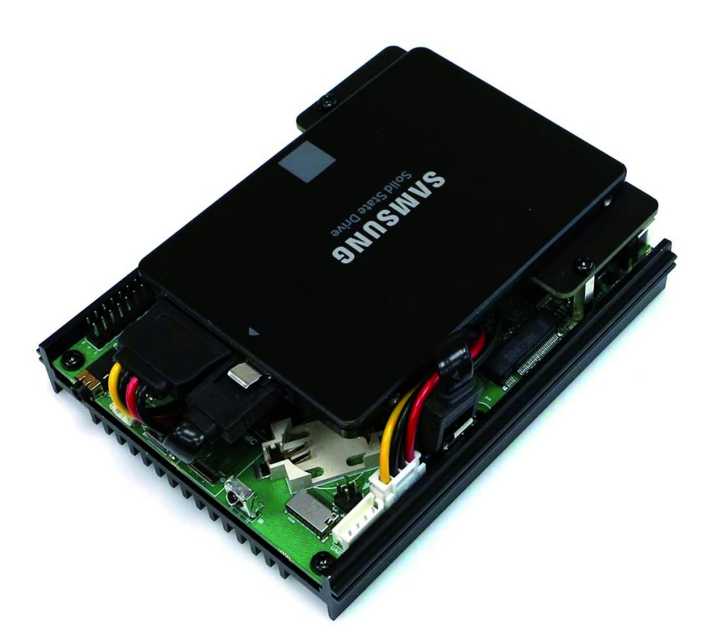

*Afbeelding 3: De SATA‐montage‐kit*

Deze Odroid‐M1 is voor mij interessant omdat ik een aantal concepten kan uittesten. Voldoet hij als een eenvoudige computer voor het gewone werk, zoals: mailen, zoeken op internet en eenvoudige tekstverwerking? Dat alles onder Ubuntu. Uiteraard ook of er een vervanging voor mijn huidi‐ ge NAS mee is te realiseren met SAMBA en Nextcloud of Own‐ cloud onder Ubuntu. Ook zou hij krachtig genoeg moeten zijn om als synthesizer te functioneren.

## Installatie

Om te experimenteren gaan we Kubuntu installeren op de NVMe‐SSD. In dit geval is er geen live‐versie voor ARM‐pro‐ cessors beschikbaar. ARM‐distributies voor Linux zijn fabrikant‐ georiënteerd. We gaan dus een kant‐en klare‐Kubuntu‐image voor Odroid‐M1 (link 5) ophalen en op een NVMe‐SSD zetten. Ik werk vanaf mijn Kubuntu‐pc, maar niets weerhoudt je ervan om het klaarmaken van een systeemschijf op een Windows‐pc te doen. Allereerst pakken we het gecomprimeer‐ de image‐bestand uit. Bij Kubuntu klik je met de rechter muisknop op het bestand en kies je *Uitpakken*. Bij Windows gebruik je *7‐Zip*. Daarna heb je het Kubuntu 22.04 image‐be‐ stand. We gaan dit bestand nu naar een NVMe‐SSD schrijven.

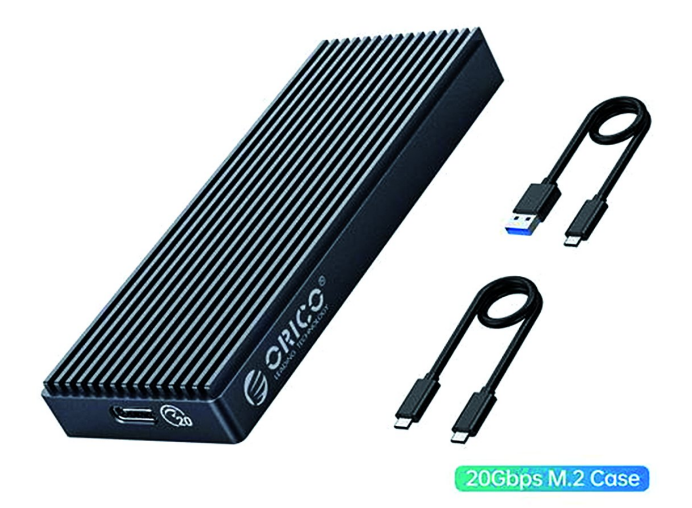

*Afbeeldig 4: Extrene behuizing voor een (NVMe)‐SSD*

Daartoe plaatsen we de SSD in een externe behuizing voor NVMe‐SSD's. Bij Kubuntu gebruik je *Schijven* om het image op de NVMe‐SSD op te slaan. Bij Windows kan dat met *Win32 Disk Imager*. Het image is ca. 5 GB groot. Nu kun je de NVMe‐

## **SoftwareBus**

SSD installeren op de Odroid‐M1. Zet een 2032‐batterij in de houder op het board. Sluit een HDMI‐monitor, een toetsenbord, een muis en de voeding aan. Zodra het board spanning krijgt start het op. Tijdens de opstartprocedure wordt de 5 GB partitie automatisch tot de maximale ruimte vergroot<sup>1</sup>.

Na de eerste start zie je een aantal foutmeldingen. Maak je geen zorgen; die zijn bij de volgende start verdwenen. Bij mij duurde het lang eer het netwerk was opgestart. Ik moest me inhouden om niet opnieuw op te starten; het leek of er niets gebeurde. Omdat de LAN‐led en de SSD‐led af en toe knipperden, kon ik mij inhouden. Het blijkt dat het een net‐ werkprobleem is. Ik heb daarom, zoals voor al mijn appa‐ raten op mijn LAN, een vast netwerkadres geconfigureerd. Daarna was het opgelost.

Er is nog een terugkomende foutmelding van *Selinux*. Deze oorspronkelijk door de NSA ontworpen veiligheidslaag voor servers, bedrijven en overheidsinstanties kan het bestand *config* niet vinden. D*eze melding kun je laten verdwijnen door in* /etc/selinux/ het bestand *confi*g aan te maken met daarin de regel: *SELINUX=disabled*. Zonder de afsluitende punt!

Deze Ubuntu‐versie is in de Engelse taal. Het is dus verstan‐ dig om de taal, regio, tijdzone en, indien gewenst, het toetsenbord aan te passen.

Deze Linux‐distributie is vanuit een serverversie gemaakt. Daarna is de Plasma‐desktop toegevoegd. Daarom zul je een aantal programma's missen en deze nog met *Ontdekken* moeten installeren. Denk aan LibreOffice, Firefox en een firewall.

Soms krijg je onverwachte meldingen, zoals bijvoorbeeld bij het installeren van de Firewall. De map *etc* is niet beveiligd en je moet het met het commando sudo *chmod 755 /etc* op‐ lossen.

Deze Linux‐versie gebruikt kernel 6.0. In deze kernel zit nog niet de ondersteuning voor de audio‐jack en HDMI. Daarvoor is kernel 6.1 of hoger nodig. Helaas is deze nog niet beschik‐ baar bij de Odroid‐distributie. Audio via een USB‐audio‐in‐ terface blijkt gelukkig wel te werken.

## **Performance**

Op internet zijn benchmarks te vinden. Persoonlijk vind ik het lastig om dergelijk benchmarks naar het dagelijks ge‐ bruik te vertalen. Daarom vergelijk ik het liever met da‐ gelijks gebruik op de andere systemen die ik heb. Die zijn echter meestal krachtiger, maar er zitten ook wat oudere machines bij, zoals een netbook.

Grub ontbreekt op deze machine. In plaats daarvan gebruikt Hardkernel *petit boot*. Deze geeft je standaard vijf seconden de tijd om te selecteren uit eventuel meerdere bedrijfssys‐ temen.

Door te selecteren dat we vanaf een NVMe‐SSD willen op‐ starten kunnen we deze vijf seconden voorkomen. De op‐ starttijd tot het inlogscherm duurt dan 55 seconden. Na het invoeren van het wachtwoord en bevestigen met *Enter* duurt het 14 seconden tot een volledig bureaublad. Dit moet je vergelijken met het opstarten bij desktop‐pc's en niet met laptops. Het opstarten van een desktop‐pc kost door extra testen meer tijd dan bij een laptop. Die komen tot waarden tot het inlogscherm van ca. 30 à 40 seconden. Ik heb Odroid‐M1 met Kubuntu 22.04 vrij intensief gebruikt. Ik heb de configuratie zoveel mogelijk gelijk gemaakt aan mijn andere Kubuntu‐systemen. De gebruikte monitor is 4K. Ik heb ook een tijdje gewerkt met de monitor op full HD ingesteld. Dan merk je wel dat de reactietijd ietsje is afgenomen.

1. Het is dus niet mogelijk om bijvoorbeeld 10% vrij te maken voor over‐ provisionering; bij iedere keer opstarten wordt deze vrije ruimte weer verwijderd.

## **SoftwareBus**

Het is geen snelheidsmonster. Dat verwacht je ook niet, maar anderzijds erger ik me niet omdat hij te traag is. Door het gebruik van een NVMe‐SSD laden programma's redelijk snel. De SSD – een Kingston ‐ is niet echt snel. Dus met bij‐ voorbeeld een Samsung 980 kan je nog verbetering verwach‐ ten van de laadtijden. Als Odroid het druk heeft blijkt toch de beperking; dan duurt het wat langer voordat een ander programma is opgestart.

Het gebruik van Internet, mail en LibreOffice liet mij zien dat het een prima machine is om het voor dat soort taken te gebruiken. Als je een monitor, toetsenbord en muis beschik‐ baar hebt, kun je goedkoop een bruikbare machine in huis halen. Die er ook nog best goed uit ziet als je je beperkt tot een NVMe‐SSD als opslag (afbeelding 5). Deze behuizing heeft namelijk geen ruimte voor een extra SATA harde schijf.

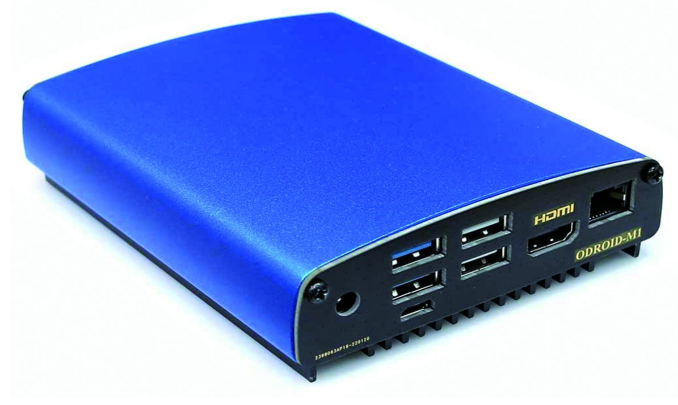

*Afbeelding 5: Odroid behuizing (uitsluitend voor het systeem)*

## Energieverbruik

Ik heb het verbruik gemeten met mijn Fritz!Dec 200‐ schakelaar. Dat geeft hogere cijfers dan Hardkernel opgeeft. Uiteraard zijn dergelijke cijfers afhankelijk van het bestu‐ ringssysteem.

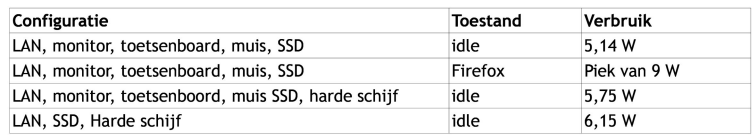

Dat zijn op zich goede cijfers. De laatste configuratie geeft een indicatie voor het gebruik als NAS. Al zal dit hoger liggen als bijvoorbeeld de benodigde programma's voor een NAS zijn geïnstalleerd.

#### Andere besturingssystemen

De Kubuntu‐versie die ik heb geïnstalleerd is niet het enige besturingsprogramma dat beschikbaar is voor de Odroid‐M1. Hardkernel levert ook nog Android, Ubuntu Gnome Desktop, Ubuntu Gnome Desktop met NPU‐ondersteuning, Ubuntu Weston ROS2. ROS is het platform voor het ontwikkelen van robottoepassingen. Armbian (link 6) ondersteunt voor de M1 Ubuntu Gnome desktop, Ubuntu Cinnamon, Ubuntu mate, Gnome XFCE, Ubuntu minimal (server‐versie). Armbian heeft

### Links

- 1. **https://www.hardkernel.com/**
- 2**. https://www.hardkernel.com/shop/odroid‐hc4/**
- 3. **https://www.openmediavault.org/**
- 4. **https://www.hardkernel.com/shop/odroid‐m1‐with‐8gbyte‐ram/**
- 5. **https://github.com/TheRemote/Legendary‐ODROID‐M1/releases**
- 6. **https://www.armbian.com/odroid‐m1/**
- 7. **https://forum.openmediavault.org/index.php?thread/43543‐omv6‐on‐ubuntu‐on‐odroid‐m1/&pageNo=1**
- 8. **https://wiki.odroid.com/odroid‐m1/os\_images/third\_party**

echter het nadeel dat je petit boot moet uitschakelen en dat daardoor niet opgestart kan worden van SATA of NVMe‐SATA. Verder wordt voor een gecomprimeerd swap‐bestand de helft van het geheugen gebruikt. Bij een 8 GB machine met NVMe‐ SSD is dit niet nodig.

Ook moeten we Open Media Vault (link 7) niet vergeten. Als je ondersteuning wilt, moet je als basis wel Debian gebruiken. Ook nog bij derden (link 8) te verkrijgen zijn: Op X11 ge‐ baseerde desktops, Manjaro Arm Linux, CRUX Arm, ROM AOSP Android 11 RVC en Lineage OS 19.1.

## **Hardware**

Het blijkt dat USB‐audio‐interfaces die aan USB Audio Class 1 en/of 2 voldoen direct werken. Als test verbond ik ook een oude USB Wifi‐dongel (Sitecom WL 535) en die werkte ook. Een Blue‐ tooth‐dongel (Sitecom CN521) bleek ook te functioneren. Hardkernel levert voor het bevestigen van een extra 2,5" harde schijf een kit. Ook is er een M1 MIPI‐CSI Camerakit en de Odroid‐Vu8M, een 8" aanraakscherm.

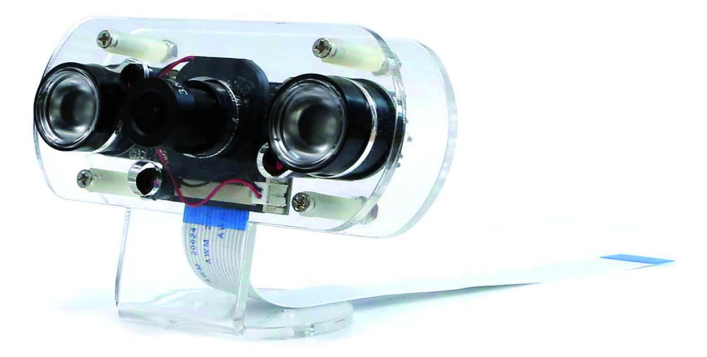

*Afbeelding 6: De camerakit*

#### Epiloog

Als je met het soort kleine computers als Odroid of Raspberry Pi wil werken is wel een redelijke ervaring met Linux aan te raden. Voor computers die zijn gebaseerd op ARM is helaas nog niet in een fabrikant‐onafhankelijke structuur vastgelegd hoe je dergelijke machines opstart. Zolang dat er niet is, zul je altijd een fabrikant‐afhankelijke image moeten installeren. Helaas heb ik niet alles kunnen uitproberen wat ik op mijn programma had staan. Het wachten is op kernel 6.1 i.v.m. het geluid. Daar USB‐audio wel werkt, kan ik toch al het een en ander uitzoeken. Voor het uittesten van het gebruik als NAS moet er eerst een versie van Owncloud zijn voor Ubuntu 22.04. Nextcloud komt helaas niet in aanmerking omdat die een certificaat vereist. Daarvoor is internet‐toegang nodig. Ik wil alleen toegang via mijn LAN toestaan; dat vergt met Nextcloud specifieke oplossingen die ik te omslachtig vind en die al snel extra hardware vereisen. Het blijkt dat de Kubuntu‐distributie voor Odroid‐M1 op een

aantal punten afwijkt van de x86‐AMD64‐distributie. Ik kom daar later in een ander artikel wel op terug. Ondanks de genoemde problemen zijn mijn indrukken van Odroid‐M1 positief. Het is een board dat veel mogelijkheden biedt en dat een redelijk goede performance heeft. Wat nog ont‐ breekt is een uitgebreide community, zoals bij de Raspberry Pi.